# **Developing the LaunchIT REST API**

Kailey Wong, Gabriel Maxfield LC DevOps Internship Team (DO-IT)

Mentors: Otto Venezuela, Zeke Morton, Matthew Ramirez

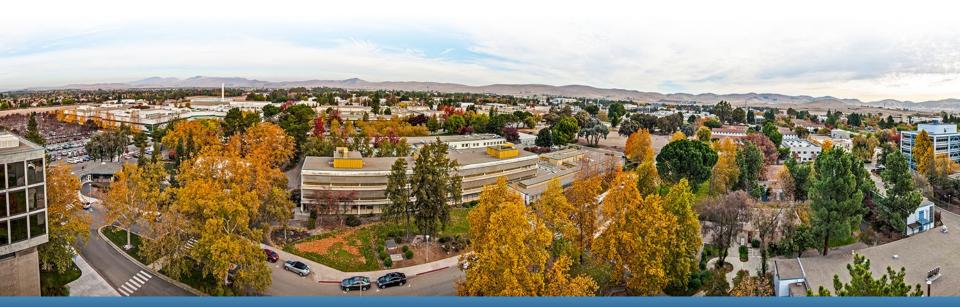

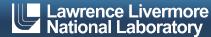

## Meet the team!

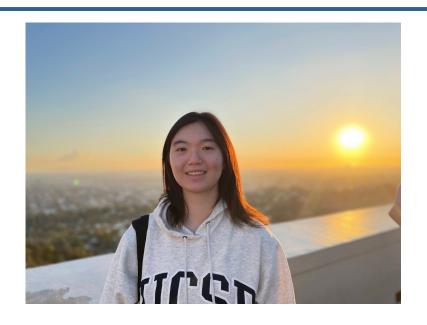

- Kailey Wong
- 3<sup>rd</sup> year @ UC San Diego
- Computer Science Major
- Mathematics and Music Minors Mathematics Minor

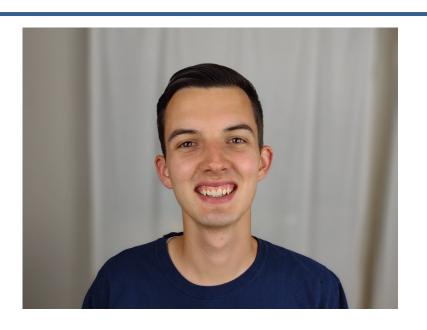

- Gabe Maxfield
- Senior at BYU
- Computer Science Major

## What is LaunchIT?

- User-facing web application
  - started as an internship project for 2021 DO-IT
  - continued by WEG team + DevOps Interns

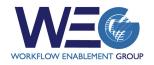

- Persistent Data Services (PDS)
  - databases, message broker/queueing systems, object storage
- Why? users couldn't instantaneously allocate PDS resources

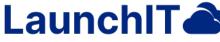

Easy PDS Deployment

- LaunchIT 2.0 (2022 DO-IT)
  - OpenShift: Extended resource deployment management
  - StorageGRID: Implemented admin and user level management

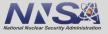

#### **REST API - Introduction**

- Problem: LaunchIT frontend, server, API wrapper, and backend are tightly coupled
- Goal: develop a new scalable + independent RESTful API module for LaunchIT
- Tech Stack
  - API Layer: OpenShift, StorageGRID
  - Backend: Flask, Python
  - Documentation: Swagger (OpenAPI)

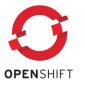

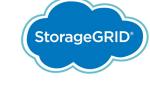

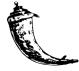

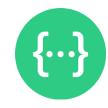

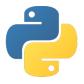

## **Authentication & Endpoints**

#### Authentication

- Wrapper decorator handles authentication before each request
- 2 options
  - LaunchIT GUI login
  - Use authentication endpoint to retrieve token

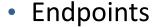

- GET requests: read
- POST requests: create/update
- DELETE requests
- Leverage pre-existing OpenShift, StorageGRID, client wrapper API modules
  - Parse and return desired data as JSON
  - New "whoami" OpenShift function to retrieve authenticated user

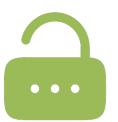

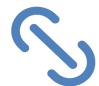

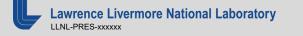

## **Swagger Documentation**

- Allocations
- Authentication
- Buckets
- Catalog
- Resources
- Workspaces

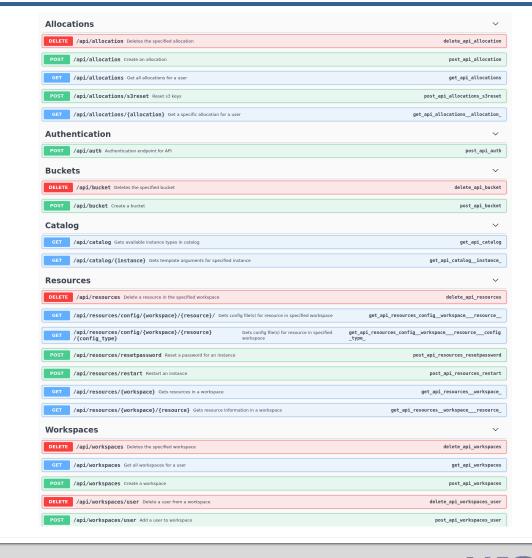

# **Security/Business Logic & Logging**

#### Security & Business Logic

- Handling errors/invalid permissions gracefully
  - Ensuring returned errors don't expose too much information
- Not allowing actions that are disabled through the GUI
  - Prevent users from adding other users to their personal project
  - Prevent users from deleting their personal project
  - Limiting project creation per user
  - Limiting allocation creation to correspond with personal workspace name

#### Logging

- Leveraged pre-existing logging class to log requests
- Logs are saved to Splunk, a Mongo database, & Mattermost

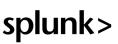

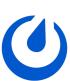

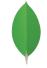

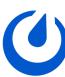

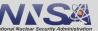

## **Testing & Looking Ahead**

#### Cl Testing

pytest + python requests against pre-existing Selenium test instance

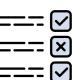

- Authenticate as LaunchIT service account
- GUI vs. API Issues
  - Session configured for LaunchIT application session
  - Updating session parameters after API initialization

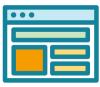

#### Looking Ahead

- Integration with refactored LaunchIT frontend + server layer
- Separate logging for LaunchIT GUI and API

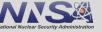

# **Integrating FireWorks with LaunchIT**

Urwah Mir DevOps Internship Team

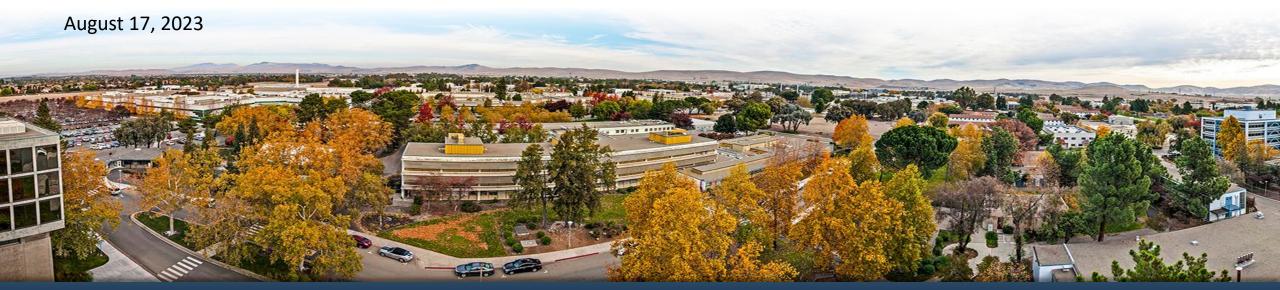

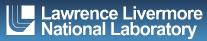

#### Intro to LaunchIT and FireWorks

#### LaunchIT

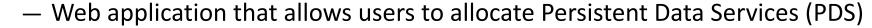

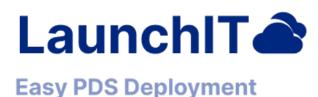

- PDS: databases, message broker/queueing systems, and object storage.
- Various workflow tools rely on underlying databases to store/manage data sets

#### FireWorks

- Open-source workflow organizational tool
- Employs a MongoDB backend and a built-in web interface
- More here: <a href="https://materialsproject.github.io/fireworks/">https://materialsproject.github.io/fireworks/</a>

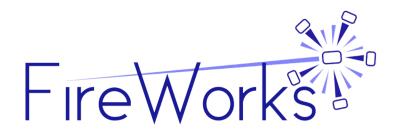

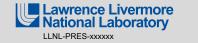

## **Updating the FireWorks Template**

- LaunchIT leverages OpenShift Templates to spin up PDS
  - Templates define a set of objects that can be parameterized
- Creates objects based on user parameters
- FireWorks uniquely creates two deployments
  - MongoDB Pod: Containerizes a MongoDB
  - FireWorks Pod: Manages two containers
    - FireWorks web interface to allow for ease of monitoring
    - FireWorks Proxy for authentication and authorization

|           | Name           | Status  | Resource Type |
|-----------|----------------|---------|---------------|
| FireWorks | test-fireworks | Running | fireworks     |
| FireWorks | test-mongo     | Running | fireworks     |

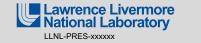

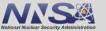

## **Modifying LaunchIT**

- Prior to FireWorks, LaunchIT served one-deployment resources
- Deletion and Configuration Display had to be modified to work with FireWorks
- Tech Stack:

— Front-end: HTML5, CSS3

— API Layer: OpenShift

Back-end: Flask, Python

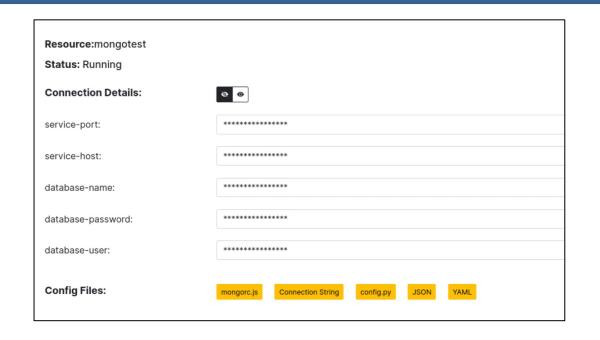

|   | Name      | Status  | Resource Type |
|---|-----------|---------|---------------|
| • | mongotest | Running | mongodb       |

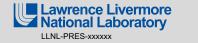

## **Modifying LaunchIT: Deletion**

- Problem: Deleting a resource would not take down both FireWorks deployments
- Solution: Find and delete template instantiation instead of individual deployments
  - Used OpenShift wrapper API to create requests to
    TemplateInstance endpoint
- Made necessary front-end changes to inform users when deleting instances

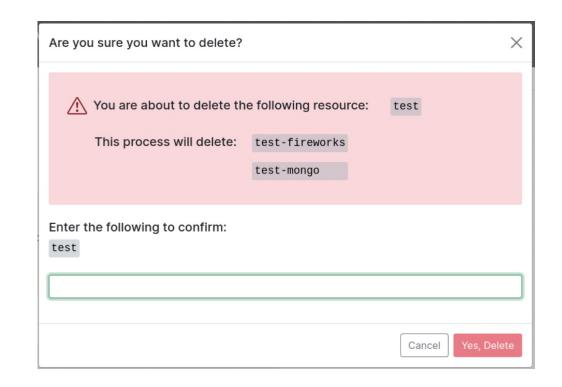

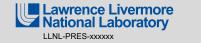

## **Modifying LaunchIT: Configurations**

- FireWorks has 2 services and 1 route
  - Service for MongoDB backend
  - Service for FireWorks web interface
  - Route to web interface
- Used specific naming conventions to distinguish between the two
- Problem: Needed to display the route to FireWorks web interface
- Solution: Create a function to fetch data from OpenShift's Route endpoint

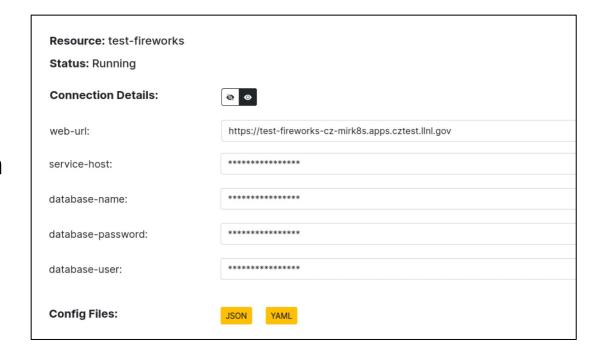

## **Challenges and Future Plans**

- Iterative Development: Revised template after LaunchIT integration challenges
- Scalability: Integrated FireWorks with Launchlt for seamless additions of future workflow resources without significant changes
- Ongoing Testing: Continuously evaluating FireWorks with Launchlt, uncovering and addressing edge cases

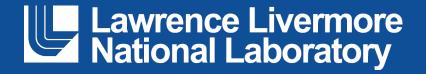

#### Disclaimer

This document was prepared as an account of work sponsored by an agency of the United States government. Neither the United States government nor Lawrence Livermore National Security, LLC, nor any of their employees makes any warranty, expressed or implied, or assumes any legal liability or responsibility for the accuracy, completeness, or usefulness of any information, apparatus, product, or process disclosed, or represents that its use would not infringe privately owned rights. Reference herein to any specific commercial product, process, or service by trade name, trademark, manufacturer, or otherwise does not necessarily constitute or imply its endorsement, recommendation, or favoring by the United States government or Lawrence Livermore National Security, LLC. The views and opinions of authors expressed herein do not necessarily state or reflect those of the United States government or Lawrence Livermore National Security, LLC, and shall not be used for advertising or product endorsement purposes.

This work was performed under the auspices of the U.S. Department of Energy by Lawrence Livermore National Laboratory under contract DE-AC52-07NA27344. Lawrence Livermore National Security, LLC

# **ViewIt Web Application**

Phoebe Schwartz LC DevOps Internship Team (DOIT) Otto Venezuela, Zeke Morton, Matthew Ramirez

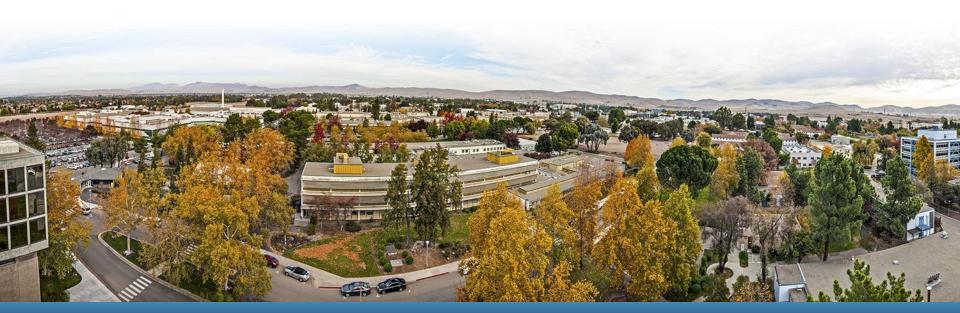

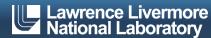

### **About Me**

- Phoebe Schwartz
- Current senior at the University of Wisconsin – Madison
- Studying Computer Science and Environmental Studies

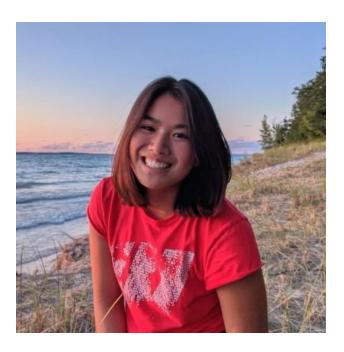

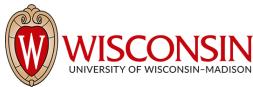

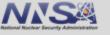

## The Problem

- LaunchIT
  - DOIT Internship project in 2021
  - PDS Persistent Data Services
  - Collects data from users and stores it into a MongoDB
    - Create instance request
    - Delete request
    - Password reset request

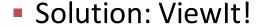

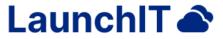

#### **Easy PDS Deployment**

LaunchIT is a web application that provides a quick and easy way to deploy Persistent Data Services (PDS).

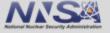

## What is ViewIt?

- A web application to easily view the request data collected from LaunchIT
- Multiple pages to help users filter what data they want to see
- Deployed in OpenShift alongside LaunchIT

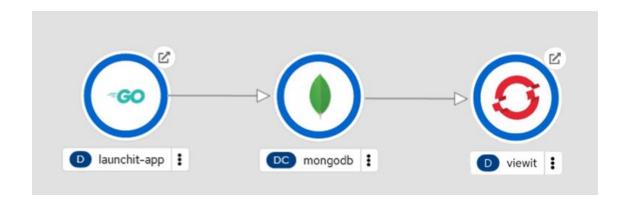

#### **How ViewIt Was Made**

Python and Flask

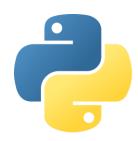

Plotly

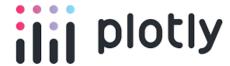

HTML/CSS

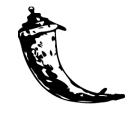

Pandas

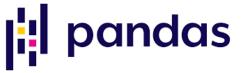

MongoDB

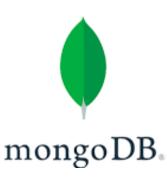

## **Dashboard**

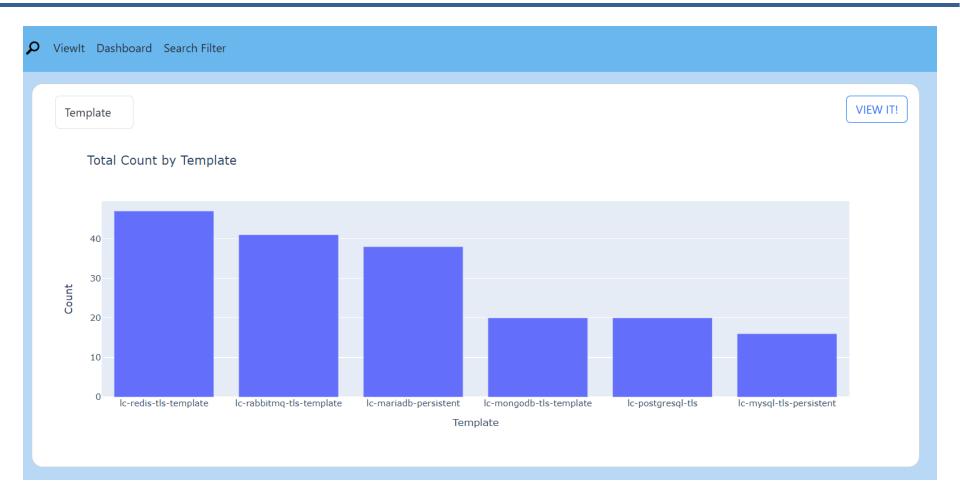

## **Filter Search**

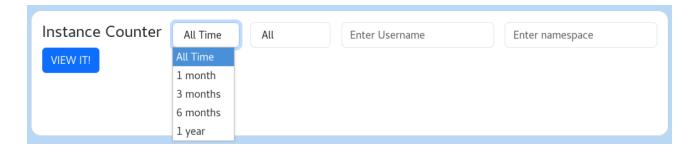

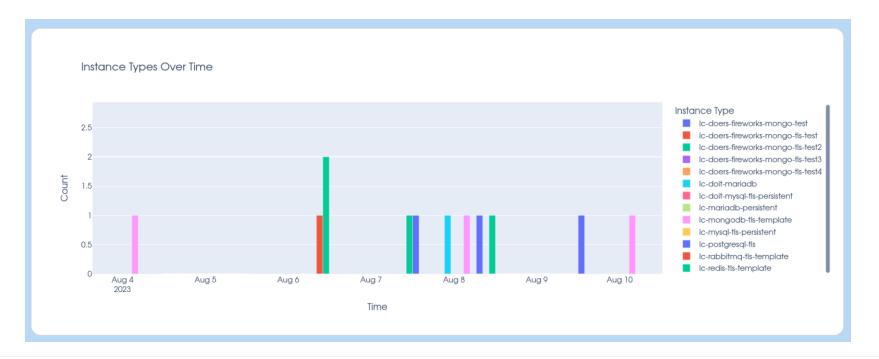

## **Problem Areas**

- Adjusting the Pandas DataFrame to work with Plotly
  - Resample DataFrame to count different templates by date

- HTML
  - Connecting backend variables to display on the frontend
  - Layout of elements on pages

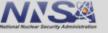

### What More Can Be Done?

- An overall filter to be able to specify what kind of data the user wants to visualize (Deletions, creations, failures)
- More information shown with hover option on graphs
- Update the front end with more user-friendly options

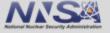

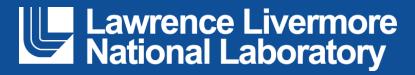